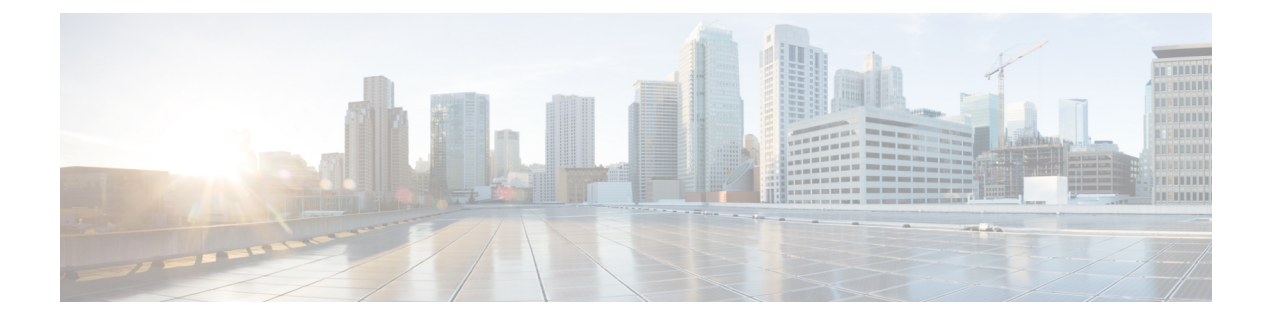

# **MLD** スヌーピング コマンド

この章は、次の項で構成されています。

- ipv6 mld snooping(グローバル) (2 ページ)
- ipv6 mld snooping vlan  $(3 \sim -\gamma)$
- ipv6 mld snooping querier  $(4 \sim -\gamma)$
- ipv6 mld snooping vlan querier  $(5 \sim \rightarrow \sim)$
- ipv6 mld snooping vlan querier election  $(6 \sim \rightarrow \sim)$
- ipv6 mld snooping vlan querier version  $(7 \sim \rightarrow \sim)$
- ipv6 mld snooping vlan mrouter  $(8 \sim -\gamma)$
- ipv6 mld snooping vlan mrouter interface  $(9 \sim \sim \mathcal{V})$
- ipv6 mld snooping vlan forbidden mrouter  $(10 \sim \rightarrow \ \ \ \ \ \ \ \ \ \ \ \ \ \$
- ipv6 mld snooping vlan static  $(11 \sim \sim \mathcal{V})$
- ipv6 mld snooping vlan immediate-leave  $(12 \sim \rightarrow \sim)$
- show ipv6 mld snooping groups  $(13 \sim -\gamma)$
- show ipv6 mld snooping interface  $(15 \sim -\gamma)$
- show ipv6 mld snooping mrouter  $(16 \sim -\check{\smile})$

# **ipv6 mld snooping**(グローバル)

IPv6マルチキャストリスナー検出(MLD)スヌーピングを有効にするには、**ipv6 mldsnooping** コマンドをグローバルコンフィギュレーションモードで使用します。デフォルトに戻るには、 **no** 形式のコマンドを使用します。

## 構文

**ipv6 mld snooping**

**no ipv6 mld snooping**

デフォルト設定

IPv6 MLD スヌーピングは無効になっています。

#### コマンド モード

グローバル コンフィギュレーション モード

# 例

次の例では、IPv6 MLD スヌーピングを有効にします。 switchxxxxxx(config)# ipv6 mld snooping

# **ipv6 mld snooping vlan**

特定の VLAN で MLD スヌーピングを有効にするには、**ipv6 mld snooping vlan** コマンドをグ ローバル コンフィギュレーション モードで使用します。デフォルトに戻るには、**no** 形式のコ マンドを使用します。

#### 構文

**ipv6 mld snooping vlan** *vlan-id*

**no ipv6 mld snooping vlan** *vlan-id*

パラメータ

• *vlan-id*:VLAN を指定します。

デフォルト設定

無効

コマンド モード グローバル コンフィギュレーション モード

## 使用上のガイドライン

MLD スヌーピングは、スタティック VLAN のみで有効にできます。 MLDv1 および MLDv2 はサポートされています。

### 例

switchxxxxxx(config)# **ipv6 mld snooping vlan 2**

# **ipv6 mld snooping querier**

MLD スヌーピング クエリアをグローバルに有効にするには、**ipv6 mldsnoopingquerier** コマン ドをグローバルコンフィギュレーションモードで使用します。MLDスヌーピングクエリアを グローバルに無効にするには、このコマンドの **no** 形式を使用します。

#### 構文

**ipv6 mld snooping querier**

**no ipv6 mld snooping querier**

デフォルト設定

イネーブル

コマンド モード

グローバル コンフィギュレーション モード

# 使用上のガイドライン

VLAN で MLD スヌーピング クエリアを実行するには、VLAN 上でグローバルに有効にしま す。

#### 例

次の例では、MLD スヌーピング クエリアをグローバルに無効にしています。

switchxxxxxx(config)# **no ipv6 mld snooping querier**

# **ipv6 mld snooping vlan querier**

特定の VLAN 上でインターネット MLD スヌーピング クエリアを有効にするには、**ipv6 mld snooping vlanquerier** コマンドをグローバル コンフィギュレーション モードで使用します。デ フォルトに戻るには、**no** 形式のコマンドを使用します。

#### 構文

**ipv6 mld snooping vlan** *vlan-id* **querier**

**no ipv6 mld snooping vlan** *vlan-id* **querier**

パラメータ

• *vlan-id*:VLAN を指定します。

デフォルト設定

無効

コマンド モード グローバル コンフィギュレーション モード

#### 使用上のガイドライン

MLD スヌーピング クエリアは、その VLAN に MLD スヌーピングが有効になっている場合に のみ、VLAN 上で有効にできます。

## 例

次の例では、VLAN 1 上で MLD スヌーピング クエリアを有効にしています。

switchxxxxxx(config)# **ipv6 mld snooping vlan 1 querier**

# **ipv6 mld snooping vlan querier election**

特定の VLAN 上で MLD スヌーピング クエリアの MLD クエリア選択メカニズムを有効にする には、**ipv6 mld snooping vlan querier election** コマンドをグローバル コンフィギュレーション モードで使用します。クエリア選択メカニズムを無効にするには、このコマンドの **no** 形式を 使用します。

# 構文

**ipv6 mld snooping vlan** *vlan-id* **querier election**

**no ipv6 mld snooping vlan** *vlan-id* **querier election**

パラメータ

• *vlan-id*:VLAN を指定します。

デフォルト設定

イネーブル

コマンド モード

グローバル コンフィギュレーション モード

#### 使用上のガイドライン

**ipv6 mld snooping vlan querier election** コマンドの **no** 形式を使用すると、VLAN で MLD クエ リア選択メカニズムを無効にできます。

MLD クエリア選定メカニズムが有効の場合、MLD スヌーピング クエリアは RFC2710 と RFC3810 で指定された標準的な MLD クエリア選定メカニズムをサポートします。

MLDクエリア選定メカニズムが無効の場合、MLDスヌーピングクエリアは有効になってから 60 秒間、一般的なクエリー メッセージの送信を遅らせます。このときにスイッチが別クエリ アからIGMPクエリーを受信しなかった場合は、一般的なクエリーメッセージの送信を開始し ます。スイッチがクエリアとして動作する場合、VLANで別のクエリアが検出されると、一般 的なクエリーメッセージの送信を停止します。この場合、スイッチが次の式に等しいクエリー パッシブ間隔で別のクエリアを受信すると、一般的なクエリーメッセージの送信を再開します

<堅牢性>\*<クエリー間隔> + 0.5\*<クエリー応答間隔>。

VLAN に IPMv6 マルチキャスト ルータがある場合は、MLD クエリア選定メカニズムを無効に することをお勧めします。

#### 例

次の例では、VLAN 1 で MLD スヌーピング クエリア選定を無効にしています。 switchxxxxxx(config)# **no ipv6 mld snooping vlan 1 querier election**

# **ipv6 mld snooping vlan querier version**

特定の VLAN で IGMP クエリアの IGMP バージョンを設定するには、**ipv6 mld snooping vlan querier version** コマンドをグローバル コンフィギュレーション モードで使用します。デフォ ルトに戻るには、**no** 形式のコマンドを使用します。

#### 構文

**ipv6 mld snooping vlan** *vlan-id* **querier version** {**1** *|* **2**}

**no ipv6 mld snooping vlan** *vlan-id* **querier version**

パラメータ

• *vlan-id*:VLAN を指定します。

• **querier version** {**1** *|* **2**}:MLD のバージョンを指定します。

デフォルト設定

MLDv1。

コマンド モード グローバル コンフィギュレーション モード

#### 例

次の例では、MLD スヌーピング クエリア VLAN 1 のバージョンを 2 に設定します。 switchxxxxxx(config)# **ipv6 mld snooping vlan 1 querier version 2**

# **ipv6 mld snooping vlan mrouter**

マルチキャスト ルータ ポートの自動学習を有効にするには、**ipv6 mld snooping vlan mrouter** コマンドをグローバル コンフィギュレーション モードで使用します。設定を削除するには、 このコマンドの **no** 形式を使用します。

#### 構文

**ipv6 mld snooping vlan** *vlan-id* **mrouter learn pim-dvmrp**

**no ipv6 mld snooping vlan** *vlan-id* **mrouter learn pim**-**dvmrp**

- パラメータ
	- *vlan-id*:VLAN を指定します。
	- **pim-dvmrp**:PIM, DVMRP および MLD メッセージでマルチキャスト ルータ ポートを学習 します。

### デフォルト設定

**pim-dvmrp** の学習が有効になっています。

コマンド モード グローバル コンフィギュレーション モード

# 使用上のガイドライン

VLAN を作成する前に、このコマンドを実行できます。

#### 例

switchxxxxxx(config)# **ipv6 mld snooping vlan 1 mrouter learn pim-dvmrp**

# **ipv6 mld snooping vlan mrouter interface**

マルチキャスト ルータ ポートに接続されたポートを定義するには、**ipv6 mldsnooping mrouter interface** コマンドをグローバル コンフィギュレーション モードで使用します。デフォルトに 戻るには、**no** 形式のコマンドを使用します。

#### 構文

**ipv6 mld snooping vlan** *vlan-id* **mrouter interface** *interface-list*

**no ipv6 mld snooping vlan** *vlan-id* **mrouter interface** *interface-list*

#### パラメータ

- *vlan-id*:VLAN を指定します。
- *interface-list*:インターフェイスのリストを指定します。インターフェイスは、ポートまた はポートチャネルのいずれかのタイプから指定できます。

# デフォルト設定

ポートは定義されません

コマンド モード

グローバル コンフィギュレーション モード

## 使用上のガイドライン

マルチキャスト ルータ ポートとして定義されているポートは、すべての MLD パケット(レ ポートとクエリー)とすべてのマルチキャスト データを受信します。

VLAN の作成前に、例で示すようにポートの範囲として実行することができます。

### 例

```
switchxxxxxx(config)# interface gi1/0/1
switchxxxxxx(config-if)# ipv6 mld snooping vlan 1 mrouter interface gi1/0/1-4
```
# **ipv6 mld snooping vlan forbidden mrouter**

スタティック設定または自動学習でポートがマルチキャスト ルータ ポートとして定義されな いようにするには、**ipv6 mld snooping vlan forbidden mrouter** コマンドをグローバル コンフィ ギュレーション モードで使用します。デフォルトに戻るには、**no** 形式のコマンドを使用しま す。

# 構文

**ipv6 mld snooping** *vlan vlan-id* **forbidden mrouter** *interface interface-list*

**no ipv6 mld snooping** *vlan vlan-id* **forbidden mrouter** *interface interface-list*

#### パラメータ

- *vlan-id*:VLAN を指定します。
- *interface-list*:インターフェイスのリストを指定します。インターフェイスには、イーサ ネット ポートまたはポートチャネルのいずれかを指定できます。

# デフォルト設定

デフォルトでは禁止ポートがありません

## コマンド モード

グローバル コンフィギュレーション モード

### 使用上のガイドライン

マルチキャスト ルータ ポート(mrouter ポート)としての定義が禁止されているポートは、動 的に学習したり、静的に割り当てたりすることはできません。

VLAN を作成する前に、このコマンドを実行できます。

#### 例

switchxxxxxx(config)# **ipv6 mld snooping vlan 1 forbidden mrouter interface gi1/0/1**

# **ipv6 mld snooping vlan static**

ブリッジ テーブルに IPv6 層マルチキャスト アドレスを登録して、グループにポートを静的に 追加するには、**ipv6 mld snooping vlan static** コマンドをグローバル コンフィギュレーション モードで使用します。デフォルトに戻るには、**no** 形式のコマンドを使用します。

#### 構文

**ipv6 mld snooping vlan** *vlan-id* **static** *ipv6-address* [**interface** *interface-list*] **no ipv6 mld snooping vlan** *vlan-id* **static** *ipv6-address* [**interface** *interface-list*]

#### パラメータ

- *vlan-id*:VLAN を指定します。
- *ipv6-address*:IP マルチキャスト アドレスを指定します。
- **interface** *interface-list*:(任意)インターフェイスのリストを指定します。インターフェイ スの種類は、イーサネット ポートまたはポートチャネルのいずれかにできます。

## デフォルト設定

マルチキャスト アドレスは定義されていません。

コマンド モード

グローバル コンフィギュレーション モード

#### 使用上のガイドライン

スタティック マルチキャスト アドレスは、スタティック VLAN 上でのみ定義できます。 VLAN を作成する前に、このコマンドを実行できます。 インターフェイスを指定せずにエントリを登録できます。 ポートリストを指定せずに **no** コマンドを使用すると、エントリが削除されます。

#### 例

switchxxxxxx(config)# **ipv6 mld snooping vlan 1 static FF12::3 gi1/0/1**

# **ipv6 mld snooping vlan immediate-leave**

VLAN で MLD スヌーピング即時脱退処理を有効にするには、**ipv6 mld snooping vlan immediate-leave** コマンドをグローバル コンフィギュレーション モードで使用します。デフォ ルトに戻るには、**no** 形式のコマンドを使用します。

#### 構文

**ipv6 mld snooping vlan** *vlan-id* **immediate-leave**

**no ipv6 mld snooping vlan** *vlan-id* **immediate-leave**

パラメータ

*vlan-id*: VLAN ID 値を指定します。(範囲: 1 ~ 4094)

デフォルト設定

無効

コマンド モード

グローバル コンフィギュレーション モード

#### 使用上のガイドライン

MLD 脱退グループ メッセージをホストから受信すると、システムはテーブル エントリからホ スト ポートを削除します。マルチキャスト ルータからの IGMP クエリーを中継後は、マルチ キャストクライアントからMLDメンバーシップレポートを受信しない限り、定期的にエント リを削除します。

MLD スヌーピング即時脱退処理では、スイッチは脱退メッセージを送信したインターフェイ スに対して MAC ベースの一般クエリーを送信せずに、転送テーブルからそのインターフェイ スを削除できます。

VLAN を作成する前に、このコマンドを実行できます。

#### 例

switchxxxxxx(config)# **ipv6 mld snooping vlan 1 immediate-leave**

# **show ipv6 mld snooping groups**

MLDスヌーピングで学習したマルチキャストグループを表示するには、**showipv6mldsnooping groups** EXEC モード コマンドをユーザ EXEC モードで使用します。

#### 構文

**show ipv6 mld snooping groups** [**vlan** *vlan-id*] [**address** *ipv6-multicast-address*] [**source** *ipv6-address*]

#### パラメータ

- **vlan** *vlan-id*: (オプション) VLAN ID を指定します。
- **address** *ipv6-multicast-address*:(任意)IPv6 マルチキャストアドレスを指定します。
- **source** *ipv6-address*:(任意)IPv6 送信元アドレスを指定します。

### コマンド モード

ユーザ EXEC モード

## デフォルト設定

定義したすべての VLAN とアドレスの情報を表示します。

#### 使用上のガイドライン

Include リストには、スヌーピング データベースに応じてこのグループでフォワーディング ス テートにあるポートが含まれます。一般に、Exclude リストには、マルチキャスト グループで その特定の送信元に対して明示的な除外を発行したポートが含まれます。

Reporters That Are Forbidden Statically リストには、マルチキャスト フローを受信するよう求め られたけども、マルチキャストブリッジのそのマルチキャストグループで禁止されているポー トのリストが含まれます。

注:特定の状況では、Exclude リストに正確な情報が含まれない場合があります。たとえば、 2つのExcludeレポートを同じグループの同じポートで受信したけども、送信元が異なる場合、 このポートは、Exclude リストではなく、Include リストに含まれます

#### 例

次に、show ipv6 mld snooping groups の出力例を示します。

switchxxxxxx# show ipv6 mld snooping groups

I

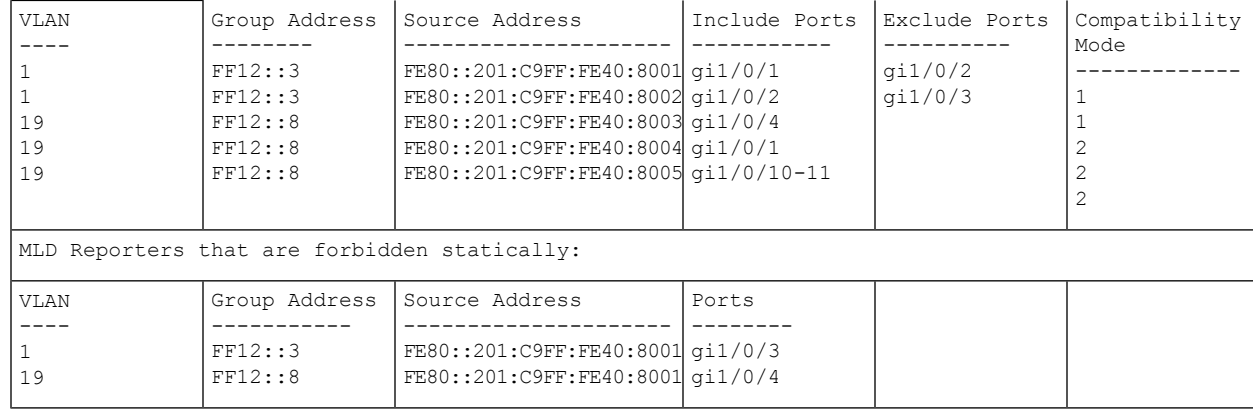

# **show ipv6 mld snooping interface**

特定の VLAN で IPv6 MLD スヌーピング設定を表示するには、**show ipv6 mldsnooping interface** EXEC モード コマンドをユーザ EXEC モードで使用します。

#### 構文

**show ipv6 mld snooping interface** *vlan-id*

#### パラメータ

• *vlan-id*:VLAN ID を指定します。

#### デフォルト設定

すべての VLAN の情報を表示します。

## コマンド モード

ユーザ EXEC モード

#### 例

次の例では、VLAN 1000 上の MLD スヌーピング設定を示します。

```
switchxxxxxx# show ipv6 mld snooping interface 1000
MLD Snooping is globally enabled
MLD Snooping Querier is globally enabled
VLAN 1000
 MLD Snooping is enabled
 MLD snooping last immediate leave: enable
 Automatic learning of multicast router ports is enabled
  MLD Snooping Querier is enabled
 MLD Snooping Querier operation state: is running
 MLD Snooping Querier version: 2
  MLD Snooping Querier election is enabled
  MLD snooping robustness: admin 2 oper 2
  MLD snooping query interval: admin 125 sec oper 125 sec
  MLD snooping query maximum response: admin 10 sec oper 10 sec
  MLD snooping last member query counter: admin 2 oper 2
  MLD snooping last member query interval: admin 1000 msec oper 500 msec
  Groups that are in MLD version 1 compatibility mode:
   FF12::3, FF12::8
```
# **show ipv6 mld snooping mrouter**

すべての VLAN または特定の VLAN で動的に学習したマルチキャスト ルータ インターフェイ スの情報を表示するには、**show ipv6 mld snooping mrouter** EXEC モード コマンドをユーザ EXEC モードで使用します。

#### 構文

**show ipv6 mld snooping mrouter** [**interface** *vlan-id*]

パラメータ

• **interface** *vlan-id*:(オプション)VLAN ID を指定します。

# デフォルト設定

すべての VLAN の情報を表示します。

コマンド モード

ユーザ EXEC モード

### 例

次の例では、VLAN 1000 で動的に学習したマルチキャスト ルータ インターフェイスの情報を 表示します。

switchxxxxxx# **show ipv6 mld snooping mrouter interface 1000**

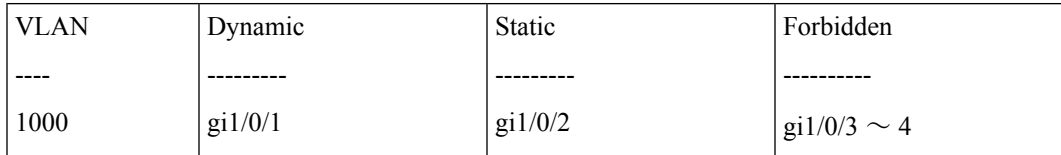

翻訳について

このドキュメントは、米国シスコ発行ドキュメントの参考和訳です。リンク情報につきましては 、日本語版掲載時点で、英語版にアップデートがあり、リンク先のページが移動/変更されている 場合がありますことをご了承ください。あくまでも参考和訳となりますので、正式な内容につい ては米国サイトのドキュメントを参照ください。